# **VIDONNERT**

# MIDI-КЛАВИАТУРА N-32 РУКОВОДСТВО ПОЛЬЗОВАТЕЛЯ

# **ВВЕДЕНИЕ**

Спасибо за приобретение MIDI-клавиатуры N-32. Чтобы в полной мере получить преимущества от широкой функциональности N-32, рекомендуем ознакомиться с данным руководством до начала работы. Храните данное руководство в сохранности для дальнейшего использования.

## **МЕРЫ ПРЕДОСТОРОЖНОСТИ**

- Пожалуйста, прочитайте эти инструкции
- Пожалуйста, сохраните эти инструкции
- Пожалуйста, учтите все предостережения
- Пожалуйста, следуйте всем инструкциям
- Держите инструмент вдали от дождя и сырости
- Очищайте его только сухой тканью
- Не устанавливайте рядом с любым источником тепла, такими как радиаторы, обогреватели, печи или другие аппараты (включая усилители), выделяющие тепло
- Защищайте шнур питания от повреждений и изломов, особенно у разъемов.
- Отключайте инструмент во время грозы или длительных периодов простоя
- В случае падения или повреждения инструмента; повреждения шнура питания; пролития на инструмент жидкости или попадания его под дождь; попадания внутрь объектов или некорректного функционирования немедленно отключите инструмент и обратитесь в квалифицированный сервис
- Никогда не прилагайте к инструменту избыточную силу
- Держите все уровни громкости на минимуме перед использованием. Постепенно повышайте громкость до необходимого уровня.

## **КОМПЛЕКТАЦИЯ**

- MIDI-клавиатура N-32
- Кабель USB
- Руководство пользователя

## **ВЕС И ГАБАРИТЫ**

- Размер: 426 х 108 х 33 мм
- Вес: 460 г
- Вес с упаковкой: 640 г

# **СОВМЕСТИМОЕ ПО**

- Cubase/Nuendo
- Kontakt
- $\bullet$  Reaper
- $\bullet$  Logic
- · Waveform
- Ableton Live
- · Garageband
- Audition
- $\bullet$  FL studio
- Reason
- Pro Tools
- Cakewalk/Sonar

## **ОСНОВЫ РАБОТЫ**

#### **Подключение клавиатуры**

- Подключите USB-кабель, входящий в комплект вашей N-32 к USB порту вашего компьютера.
- Подключите другой конец USB-кабеля к USB порту N-32

#### **Примечание:**

- USB-кабель не только подает на клавиатуру питание, но и осуществляет обмен MIDI информацией между компьютером и N-32.
- Использование пассивного USB-концентратора может привести к нехватке подаваемого питания
- Вы также можете использовать N-32 с iPad для работы с его музыкальными приложениями.

# **НАЧАЛО РАБОТЫ**

- После физического подключения, вам может понадобиться настроить свое музыкальное ПО на работу с N-32.
- Подключите N-32 к компьютеру и откройте свое приложение.
- В меню настроек (Preferences, Options, Device Set-Up, и т.д.) выберите Donner N-32 (так клавиатура будет опознана в Winosws и MacOs).
- Более подробную информацию о настройке MIDI и взаимодействии с MIDI-контроллером см. в документации соответствующего приложения.

## **КОМПОНОВКА**

#### **ЗАДНЯЯ ПАНЕЛЬ**

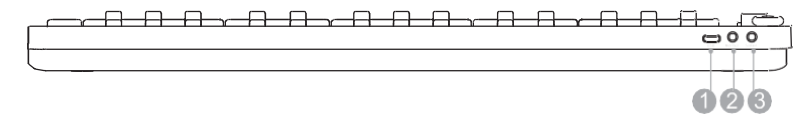

×.

## **1. USB /DC IN**

Обеспечивает питание и обмен данными MIDI с компьютером

## **2. MIDI OUT**

Используйте кабель 5-pin MIDI (приобретается отдельно) для подключения этого выхода к внешнему звуковому модулю

#### **3. SUSTAIN**

Для подключения ножной педали сустейна c автоотключением (приобретается отдельно)

#### **ВЕРХНЯЯ ПАНЕЛЬ**

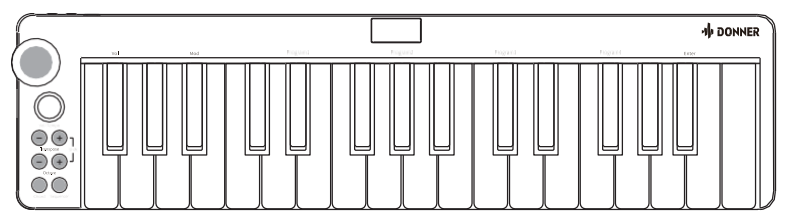

- Диапазон клавиатуры N-32 примерно находится в середине 88-клавишного диапазона.
- Используя кнопки Octave +/- вы можете получить доступ к остальному диапазону большого 88-клавишного инструмента.
- Изначально диапазон установлен как F1-C4.

#### **IVOL/TEMPOI**

- Регулировка текущей громкости трека
- Регулировка скорости и времени в секвенсоре путем поворота ручки **[OCTAVE]**
- При каждом включении клавиатуры, сдвиг октавы устанавливается на значение по умолчанию «0».
- Нажмите на кнопку Octave «–» или «+» для сдвига на октаву вниз или вверх.
- Подсветка кнопки мигает при срабатывании. Одновременное нажатие «+» и «-» сбрасывает сдвиг в изначальное состояние.
- Изначально диапазон задан как F1-С5. Крайняя верхняя граница диапазона С8, Крайняя нижняя F2.
- Всего диапазон можно перемещать в пределах 5 октав вверх-вниз.

#### **[TRANSPOSE]**

- Когда транспонирование включено, величина транспонирования может быть изменена кнопками «+» и «-»
- После включения кнопка будет оставаться подсвеченной. Кнопки «+» и «-» будут светиться при сдвиге на пол-тона вверх или вниз.
- Одновременное нажатие кнопок «+» и «-» сбросит транспонирование в изначальное состояние **[CHORD]**
- Вы можете активировать функцию арпеджиатора аккордов кнопкой [Chord]. Аккорд будет автоматически транспонироваться от взятых на клавиатуре основных тонов.

#### **ISEQUENCER]**

- Нажмите одну ноту, длительность будет 1/8; При двойном нажатии длительность сохранится (нота будет сыграна два раза).
- По умолчанию квантизация секвенсора равна 1/8.
- Когда секвенсор включен, дисплей отображает текущий темп, который можно изменить кодером.
- По умолчанию темп 120 bpm, и его можно отредактировать в пределах от 60 до 240 bpm.

## **[SHIFT]**

- Кнопка [SHIFT] дает доступ к дополнительным функциям на клавиатуре. Когда нажата кнопка [SHIFT], клавиатура переходит в режим редактирования. В этом режиме клавиши клавиатуры используются для выбора функций и ввода данных.
- Когда горят два индикатора кнопки [SHIFT], активен режим редактирования. В этом режиме черные клавиши выбирают функции, а белые используются для ввода данных и подтверждения выбора.
- Клавиатура выходит их режима редактирования после выбора функции или нажатия кнопки [ENTER] (индикатор [SHIFT] погаснет). Клавиши снова будут играть ноты.

#### **PROGRAM**

- Программы 1-4 используются для смены программы инструмента или используемого голоса.
- Вы можете послать Program Change, если ваше MIDI ПО или оборудование может принимать эти сообщения. Нажмите [SHIFT], чтобы войти в режим редактирования, выберите одну из программ 1-4, поверните кодер, выбрав код от 0 до 127 и подтвердите выбор нажатием [ENTER]. MOD
- Вместе с кнопкой [SHIFT] это активирует функцию модуляцию. Изначальное состояние OFF. Нажмите еще раз для перехода в ON. Выберите значение от 0 до 127 кодером и подтвердите выбор нажатием [ENTER].

VOL: редактирует громокость.

## **[PITCH]**

- Назначаемый джойстик используется преимущественно для бенда нот, сыгранных на клавиатуре, вверх или вниз
- Скорость мигания, соответствует скорости назначенной функции.

## **[КОДЕР]**

• Кодер с бесконечным вращением, используется для циклического изменения параметров вверх/вниз. Может редактировать громкость, скорость секвенсора, величину модуляции.

## **[ЭКРАН]**

• Отображает редактируемые параметры, такие как изменения скорости секвенсора, октавы, транспонирования, модуляции.